## How to upgrade PHP to 8.1 in Ubuntu

562 Rakhi September 26, 2023 [Getting Started](https://www.ezeelogin.com/kb/category/getting-started/2/) 70979

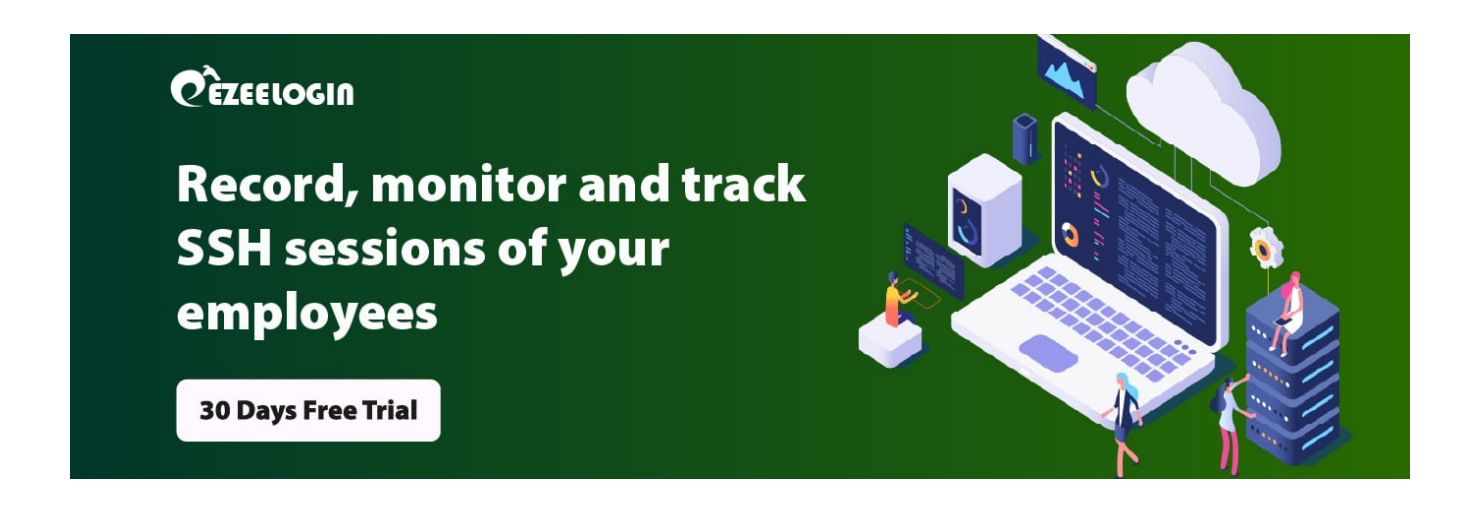

# **How to upgrade PHP to 8.1 in Ubuntu?**

### **Prerequisites**

Any installed PHP version with apache and nginx web server.

Enter the following commands on the terminal to upgrade PHP:

 1 . To install the latest **PHP 8.1**, you need to install PHP 8 binary packages that are available in the Ondrej Sury PPA repository.

root@gateway:~# add-apt-repository ppa:ondrej/php

Press ENTER to add the repository.

#### 2. Install PHP 8.1

```
root@gateway:~# apt-get update
```
root@gateway:~# apt-get install php8.1

```
3. Now install PHP 8.1 with all necessary modules with the command below. root@gateway:~# apt install php8.1-cli php8.1-xml php8.1-gd
php8.1-curl php8.1-mysql php8.1-ldap php8.1-zip
```
4. Restart Apachez

root@gateway:~# systemctl restart apache2

5. Disable the current version PHP modules whichever you are running and enable the modules for 8.1 version

root@gateway:~# a2dismod php\* ( eg: a2dismod php7.4 )

root@gateway:~# a2enmod php8.1

6. Restart the Apache2 service.

root@gateway:~# systemctl restart apache2

PhP s.1.13 (Ct) Julit! Nov 26 2022 14:07:36) (NIS)<br>Zend Engine v4.1.13, Copyright (c) Zend Technologies.<br>with Zend OPcache v8.1.13, Copyright (c), by Zend Technologies.<br>T. Update Carlo Upgrade your system packages.

root@gateway:~# apt-get update -y

root@gateway:~# apt-get upgrade -y

#### 2. Allow apt to use the system repository

root@gateway:~# apt install ca-certificates apt-transport-https

root@gateway:~# apt install software-properties-common

Recositor and to install PHP 8 binary packages that are available in the Ondrej Sury PPA

root@gateway:~# add-apt-repository ppa:ondrej/php

Prestal PHP 8 & heth prompted while adding the repository.

root@gateway:~# apt install php8.1 php8.1-fpm

root@gateway:~# systemctl status php8.1-fpm

5e For Section: process PHP files, configure your Nginx server block by updating/adding the

root@gateway:~# nano /etc/nginx/sites-available/example

server { listen 80; server\_name **192.168.0.105**; root /var/www/html; index info.php;

location ~ .php\$ { include snippets/fastcgi-php.conf; fastcgi\_pass unix:/run/php/php**8.1**-fpm.sock;

6. Restart the Nginx service.

} }

root@gateway:~# systemctl restart nginx

7. Install the php8.1 needed packages.

root@gateway:~# apt install php8.1-cli php8.1-xml php8.1-gd php8.1-curl php8.1-mysql php8.1-ldap php8.1-zip

PHP 8.1.18 (cli) (built: Apr 14 2023 04:39:24) (NTS)<br>Copyright (c) The PHP Group<br>Zend Engine v4.1.18, Copyright (c) Zend Technologies<br>**- FO BHATELO (CHATELITE) -VERSION TON PERSION COLLEGION SETTIME REEDED PROPERTY VERSION** 

root@ubuntu:~# update-alternatives --config php

#### **Testing PHP**

root@gateway:~# php -v

root@gateway:~# nano /var/www/html/info.php

<?php

phpinfo();

?>

#### PHP Version 8.0.28

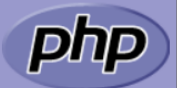

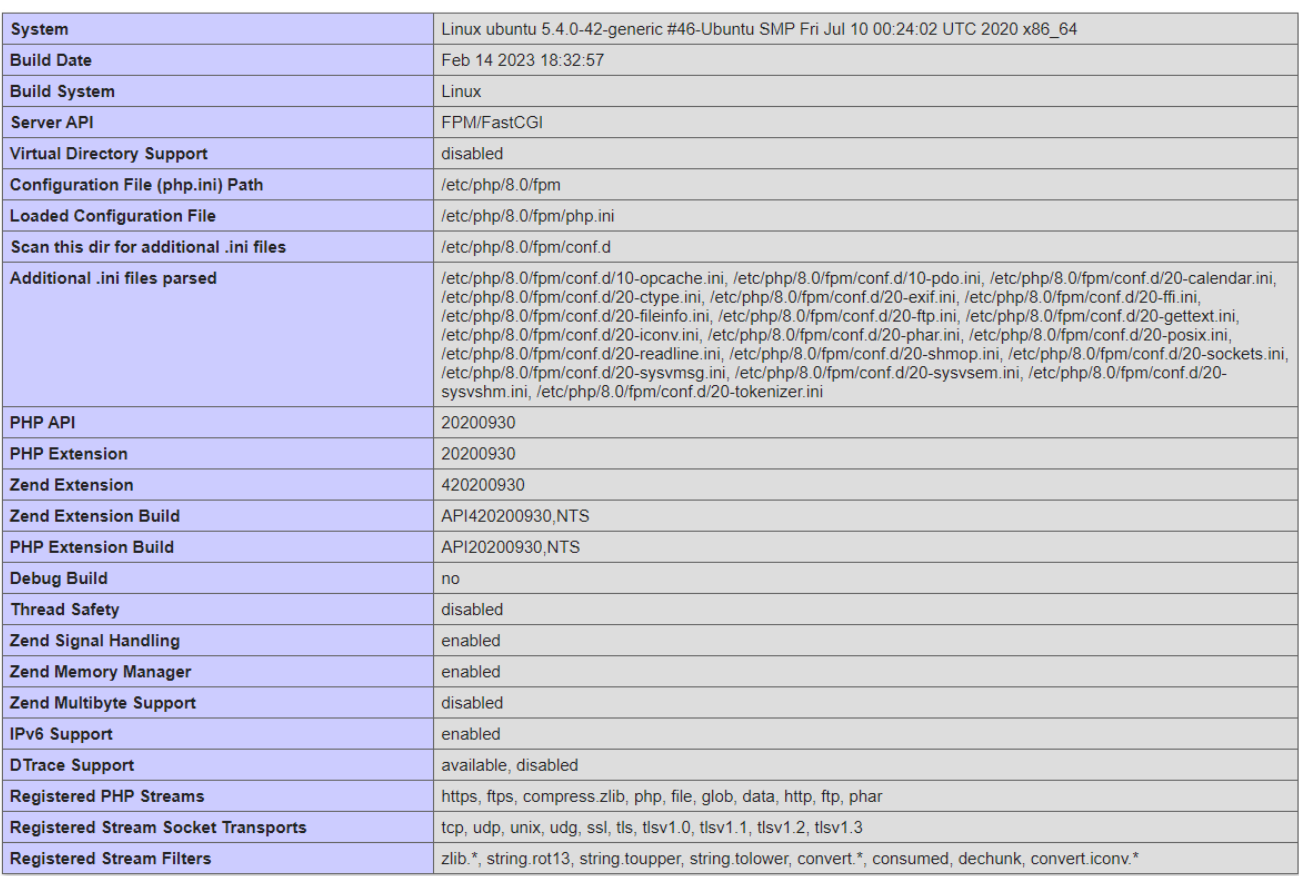

Online URL: <https://www.ezeelogin.com/kb/article/how-to-upgrade-php-to-8-1-in-ubuntu-562.html>